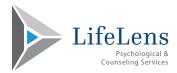

## Welcome to LifeLens!

## Your First Face to Face Session

Please be sure that you have submitted all of the required intake documents prior to your scheduled appointment.

Please arrive a few minutes prior to the start of your session.

LifeLens has 2 suites – Suite A & Suite B. When you enter, please verify that you are in the correct suite by looking at the posted list of clinicians and their suite designation.

Please press your clinician's notification button. This doorbell will light up in your clinician's office but will not emit any sound. This lets your clinician know that you arrived.

Payment is due at the time of your appointment. We accept credit cards / debit cards and checks.

We welcome you to LifeLens and look forward to serving you.

## Your First Telehealth Session

Please be sure that you have submitted all of the required intake documents prior to your scheduled appointment. It is especially important that you have submitted your Telehealth Consent to take advantage of Telehealth services.

Please be sure that you have a private setting for your Telehealth sessions. Your clinician will be in a private, secure setting. The use of ear buds enhances the quality of the call. Please refresh your browser before making the call as this improves the connection quality.

On the date / time of your appointment:

- 1. Go to your <u>www.lifelenscounseling.com</u>
- 2. Client Portal
- 3. Log-in (upper right hand corner)
- 4. Click on "Join Session"
- 5. Enable camera and microphone when prompted
- 6. Click on "I'm Ready"

Payment is due at the time of your appointment. We accept credit and debit cards.

Thank-you for choosing LifeLens and we look forward to serving you!